# **ADAMJEE MOBILE APPLICATION**

ADAMJEE HEALTH DEPARTMENT MOBILE APPLICATION 2022

Basic Orientation & Process to avail discounts on Online Pharmacy/ Discount Centres for the period 10-05-2024 to 09-06-2024

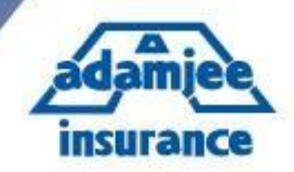

## **1. Install Mobile APP " ADAMJEE HEALTH CARE " from your respective stores**

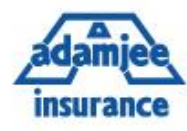

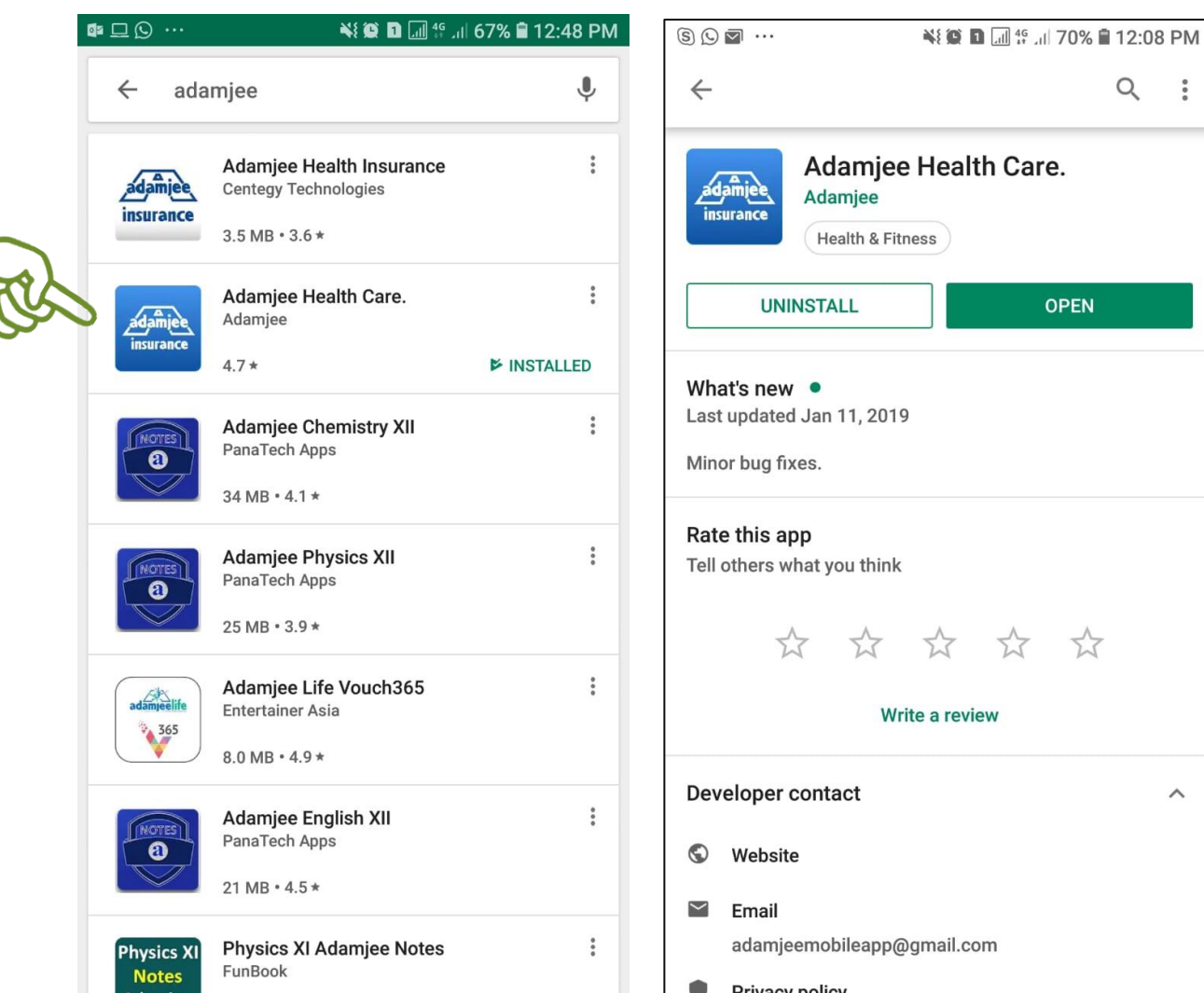

*Andriod Version 5 or above will support this Application*

Adamjee Insurance Company Ltd.

 $\overset{\circ}{\circ}$ 

# **2. Main "HOME" interface is as follow to ensure you install correct app**

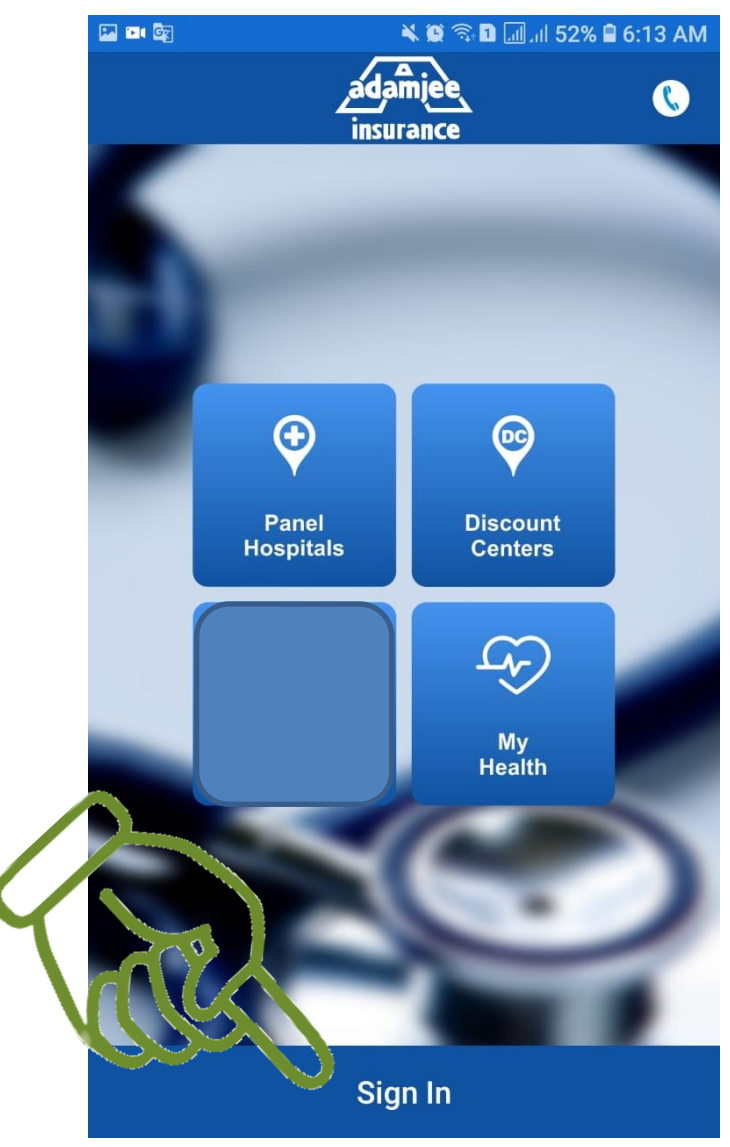

# **3. Click "Sign In" to get your health details**

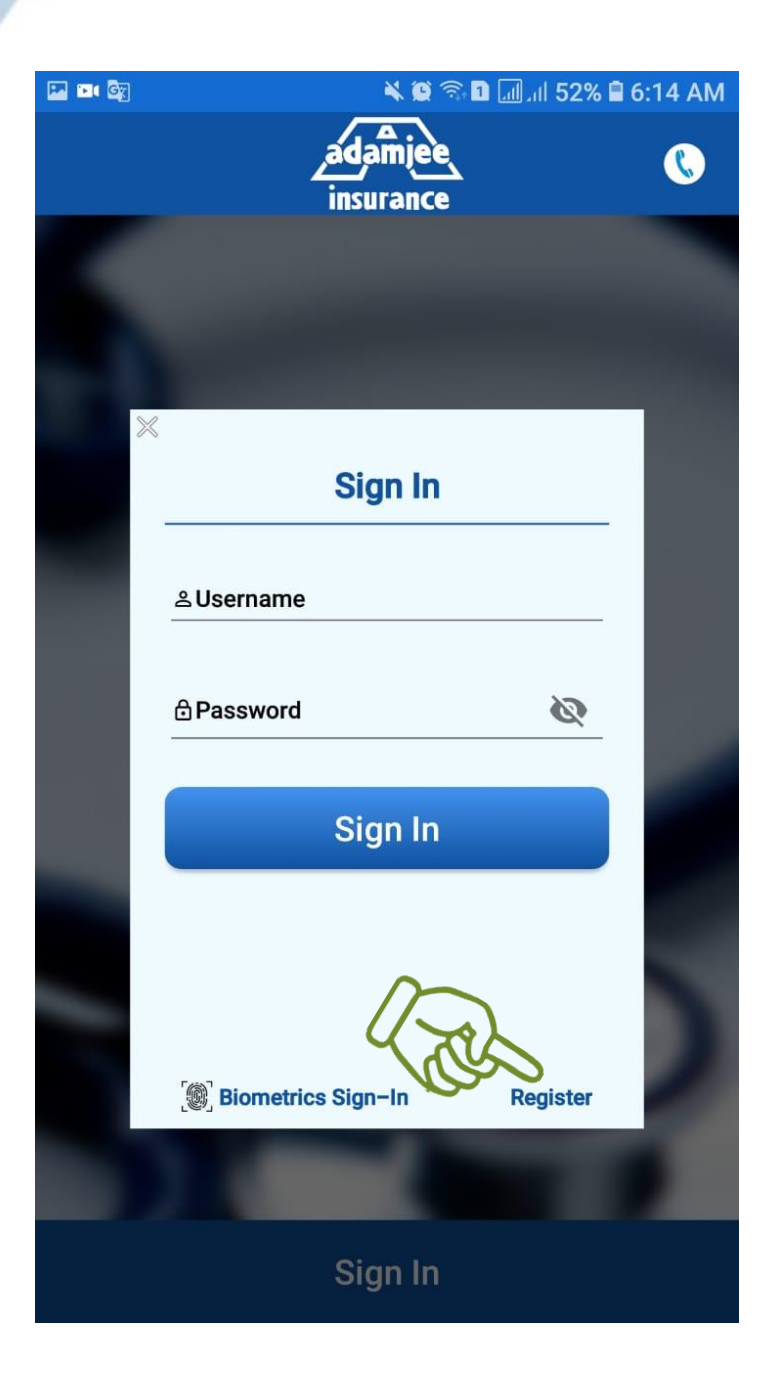

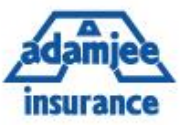

## **4. Enter your User Name and password to login**

# **5. For First time user Register yourself by clicking "Register" button on screen**

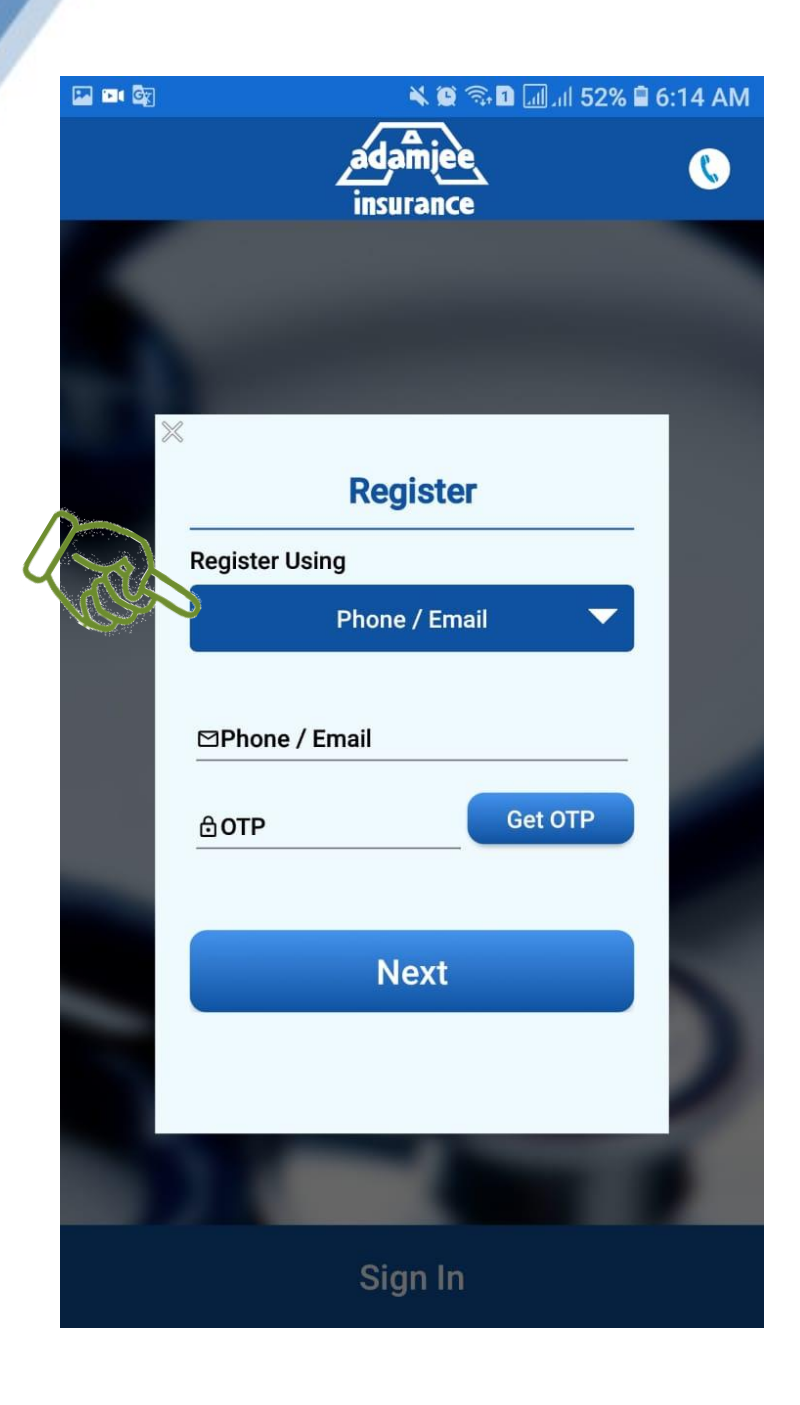

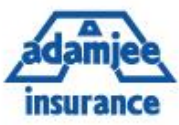

# **6. Click Blue button " Phone / Email " on screen**

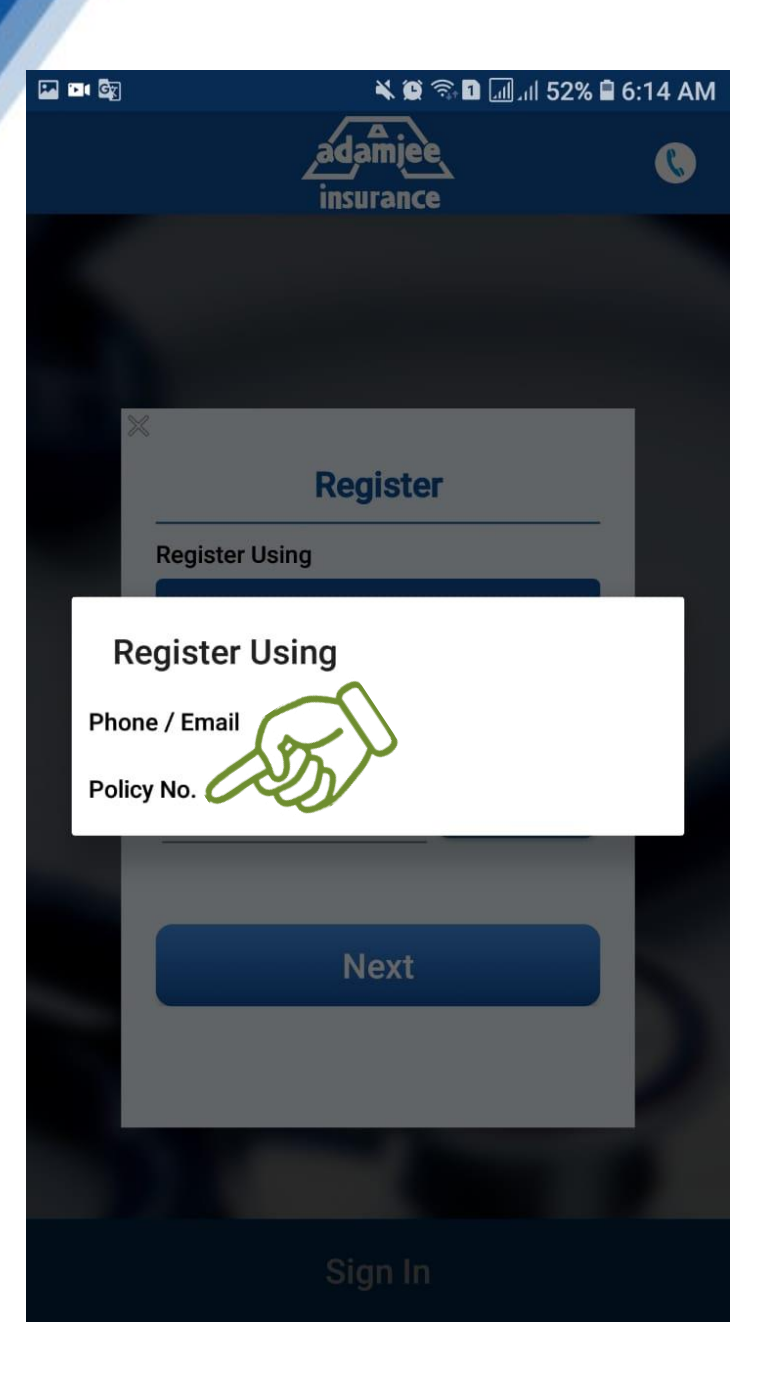

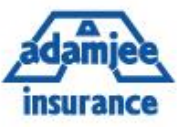

### **7. Select " Policy No."**

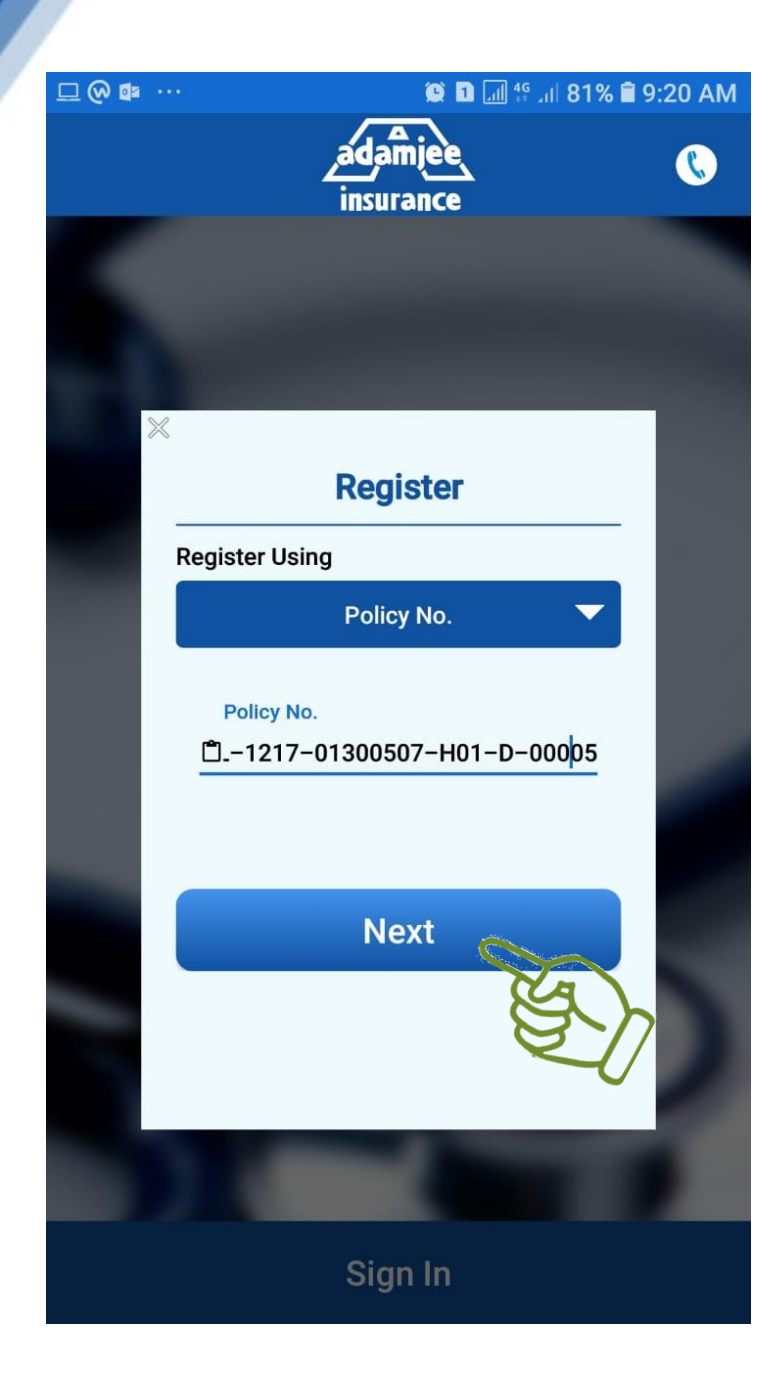

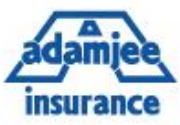

#### **8. Enter your Policy # mentioned on your card**

**9. Click Next**

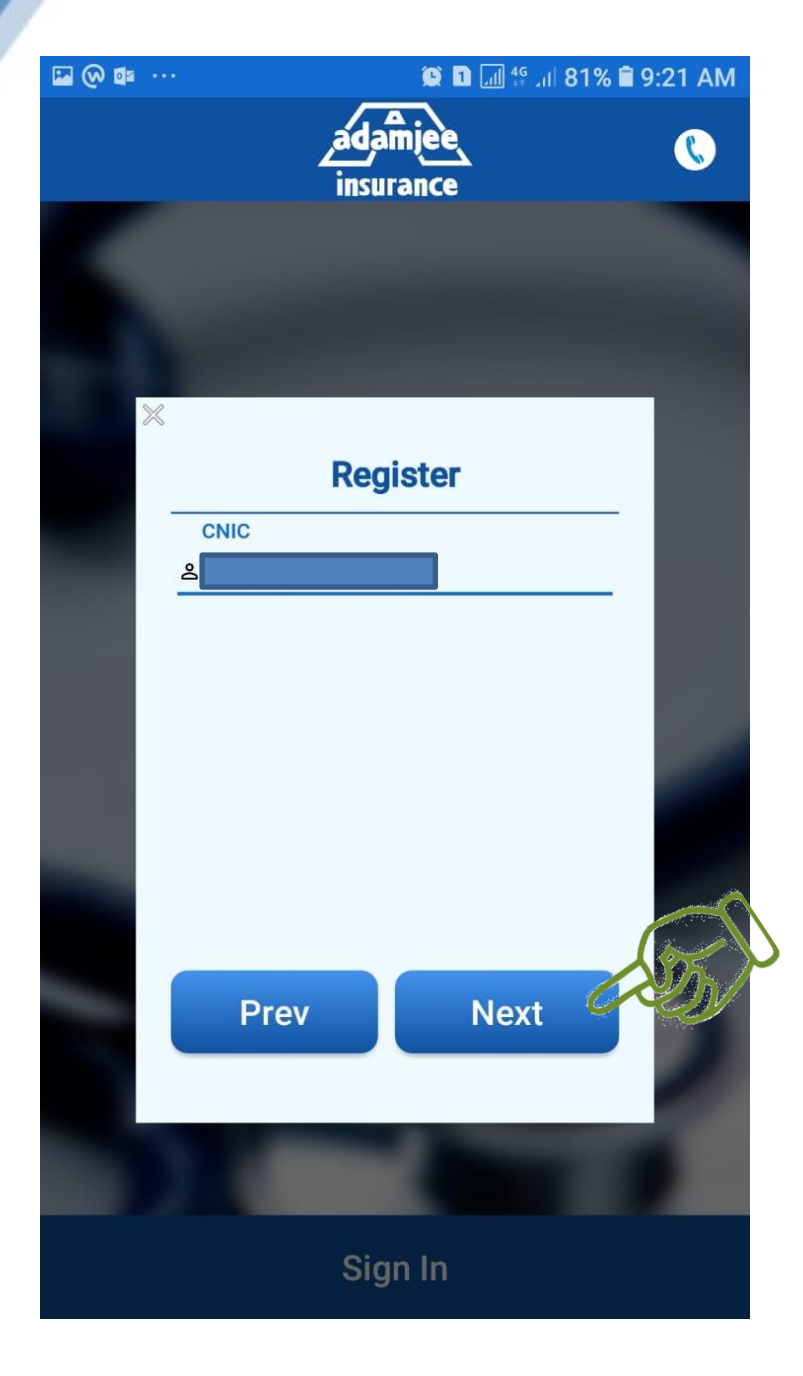

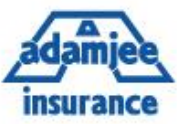

#### **10. Enter your CNIC #**

#### **11. Click Next**

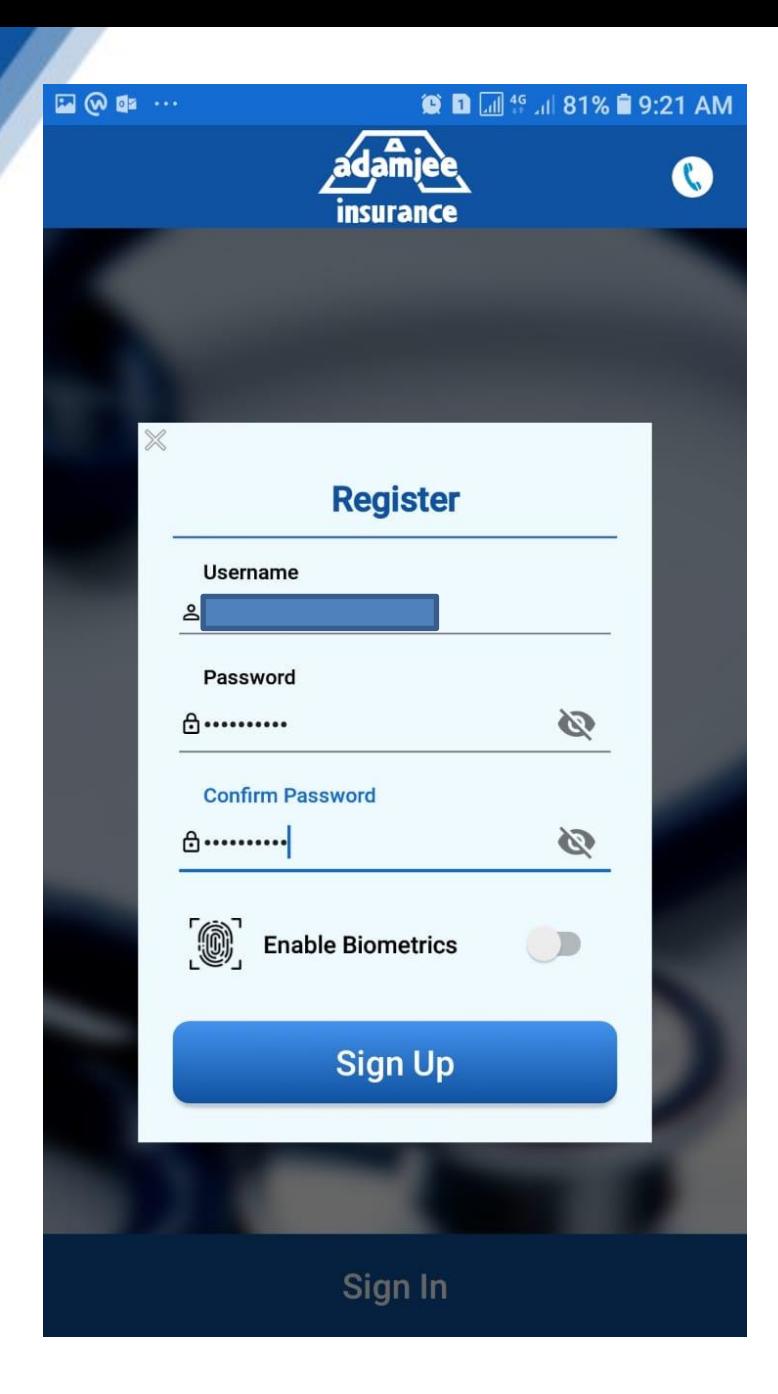

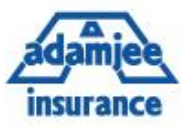

# **12. Your CNIC # becomes your User Name**

**13. Set password of your own**

**14. If there is an option of Biometric Scan in your Mobile than Enable Biometeric**

**15. Click Sign UP**

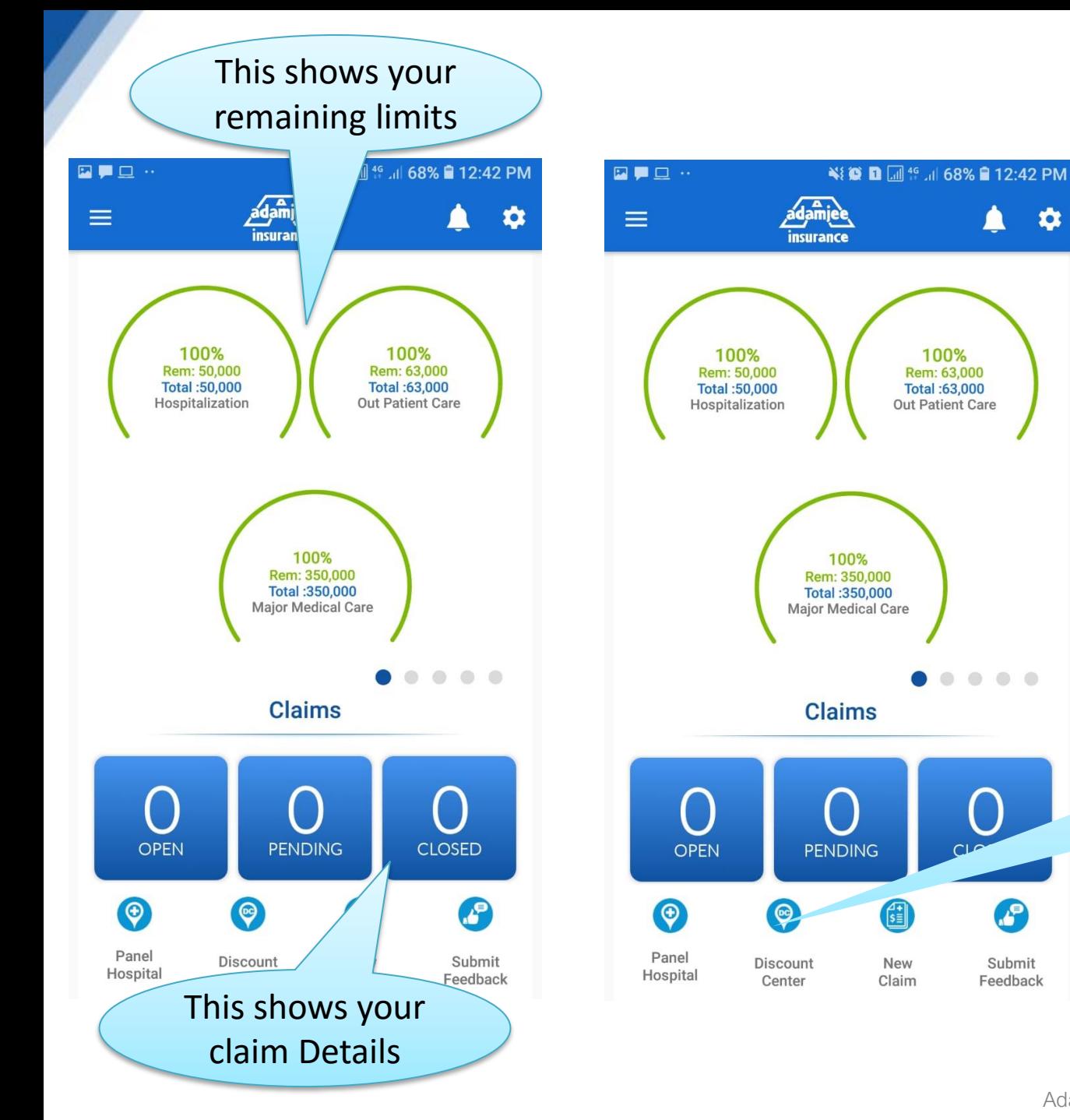

**Insuranc** 

Geo Locator Discount Centers nearby through

You can Search

Adamjee Insurance Company Ltd.

 $\bullet$ 

 $\bullet$   $\bullet$ 

 $\mathbf{P}$ 

Submit

Feedback

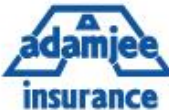

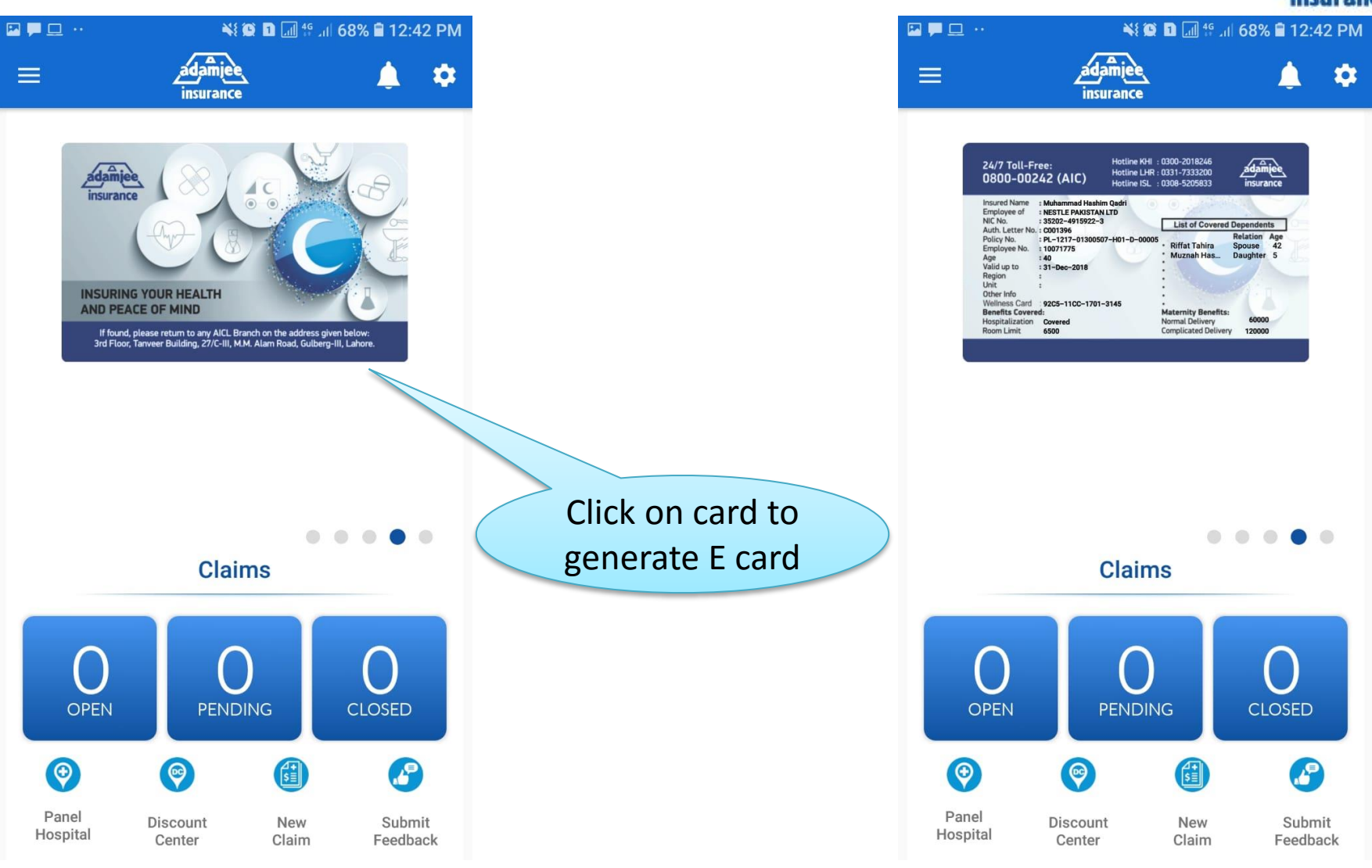

**IN CASE OF ANY QUERY CONTACT US ON HOTLINE THANK YOU!**

> **Adamjee Hotline**

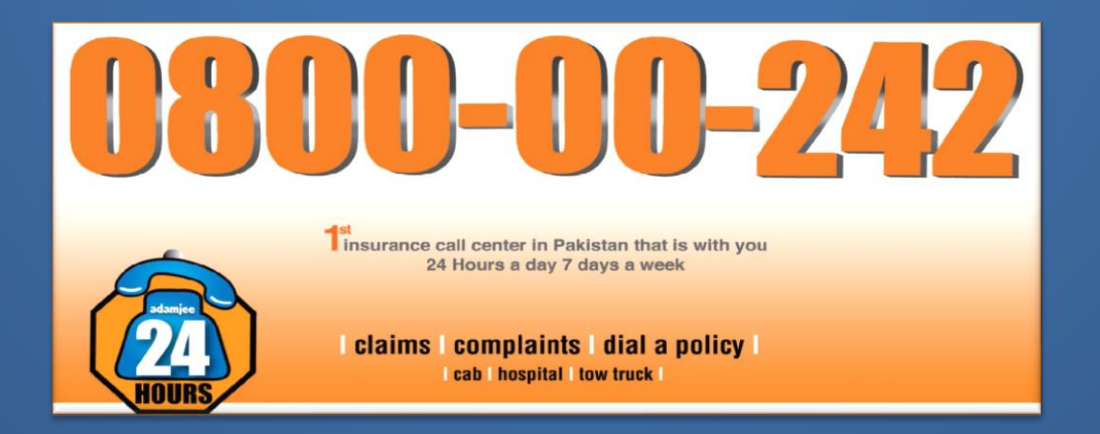